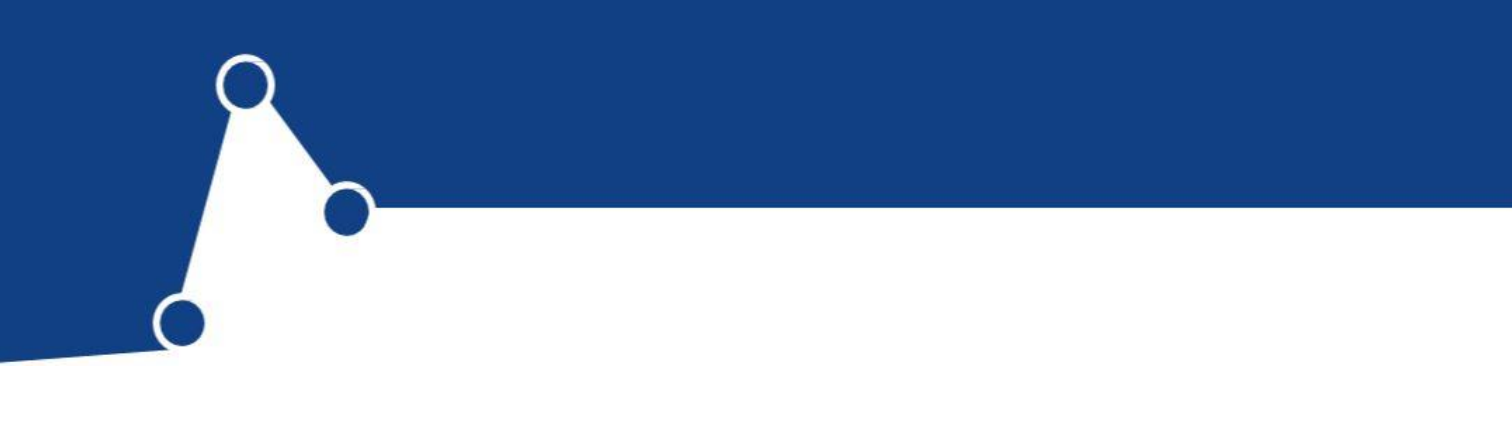

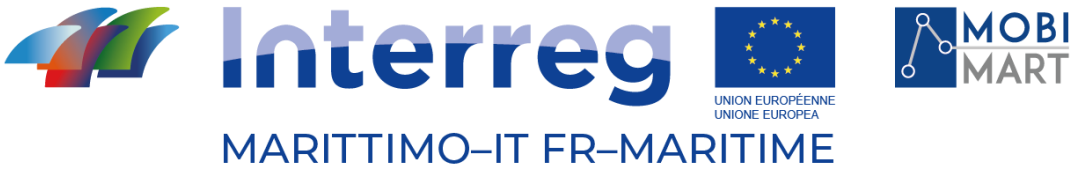

Fonds européen de développement régional Fondo Europeo di Sviluppo Regionale

# **PROGETTO/PROJET MOBIMART**

# Module spécifique de la plateforme de surveillance et de contrôle des ports

## Septembre 2020

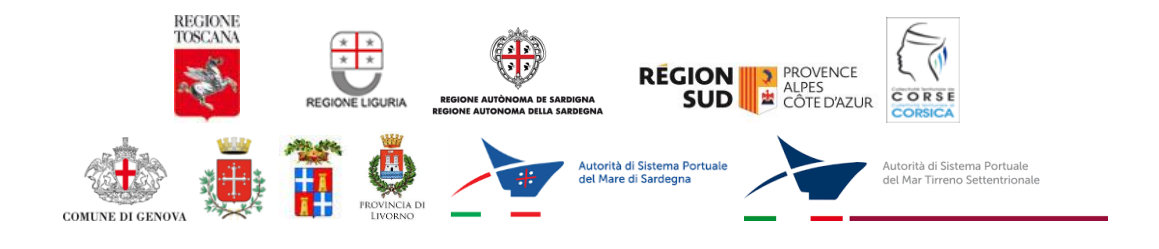

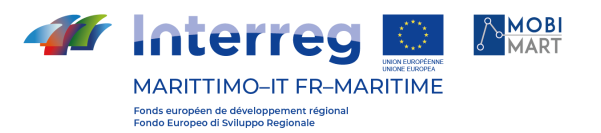

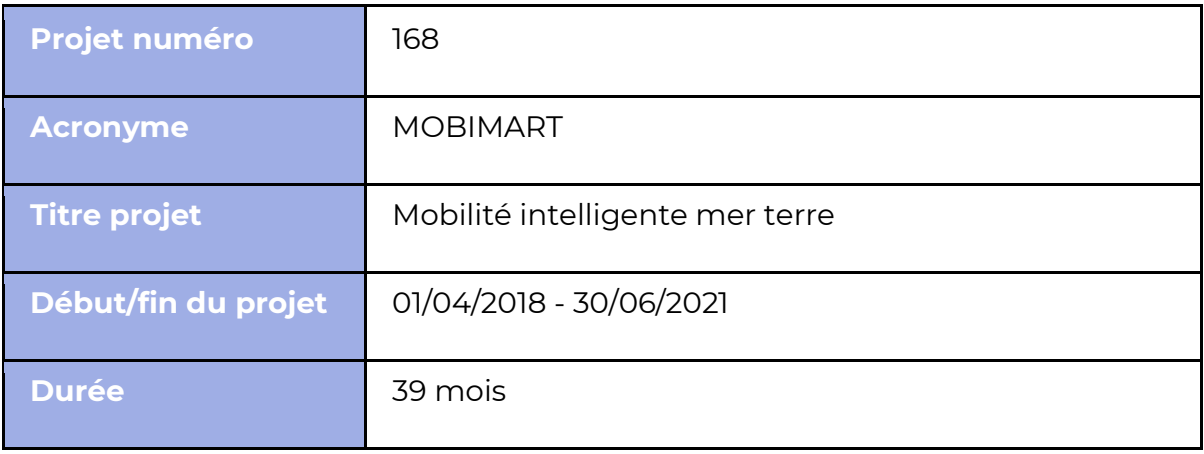

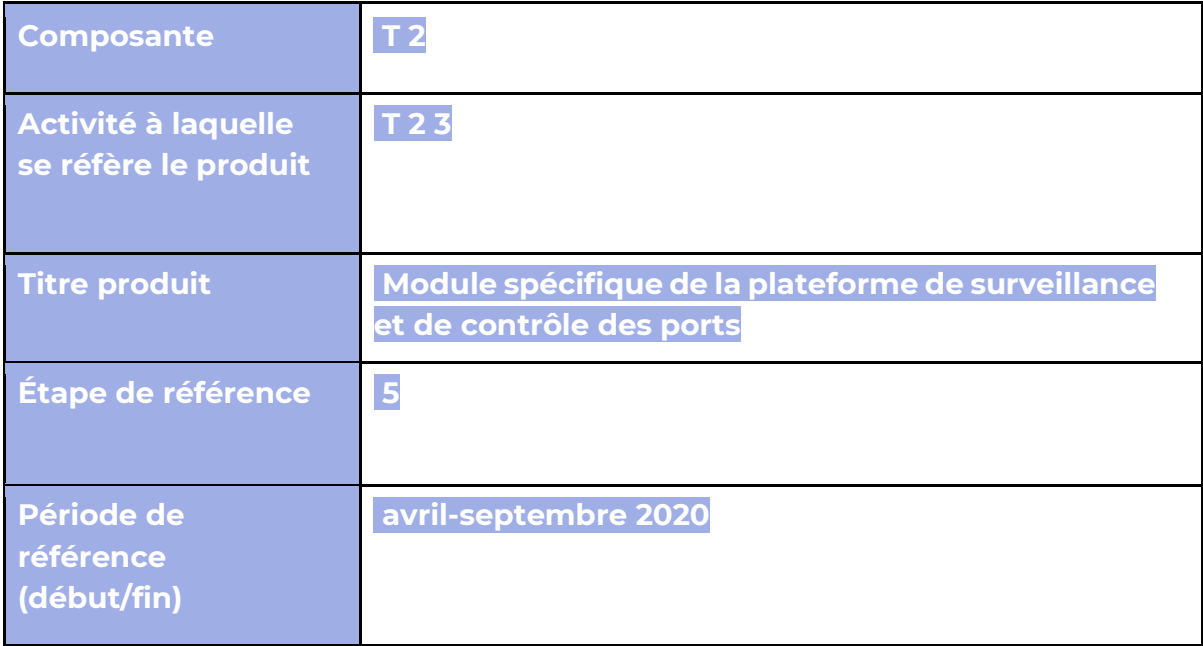

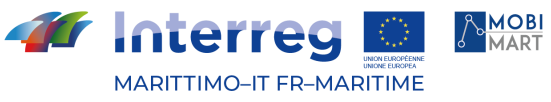

Fonds européen de développement régional<br>Fondo Europeo di Sviluppo Regionale

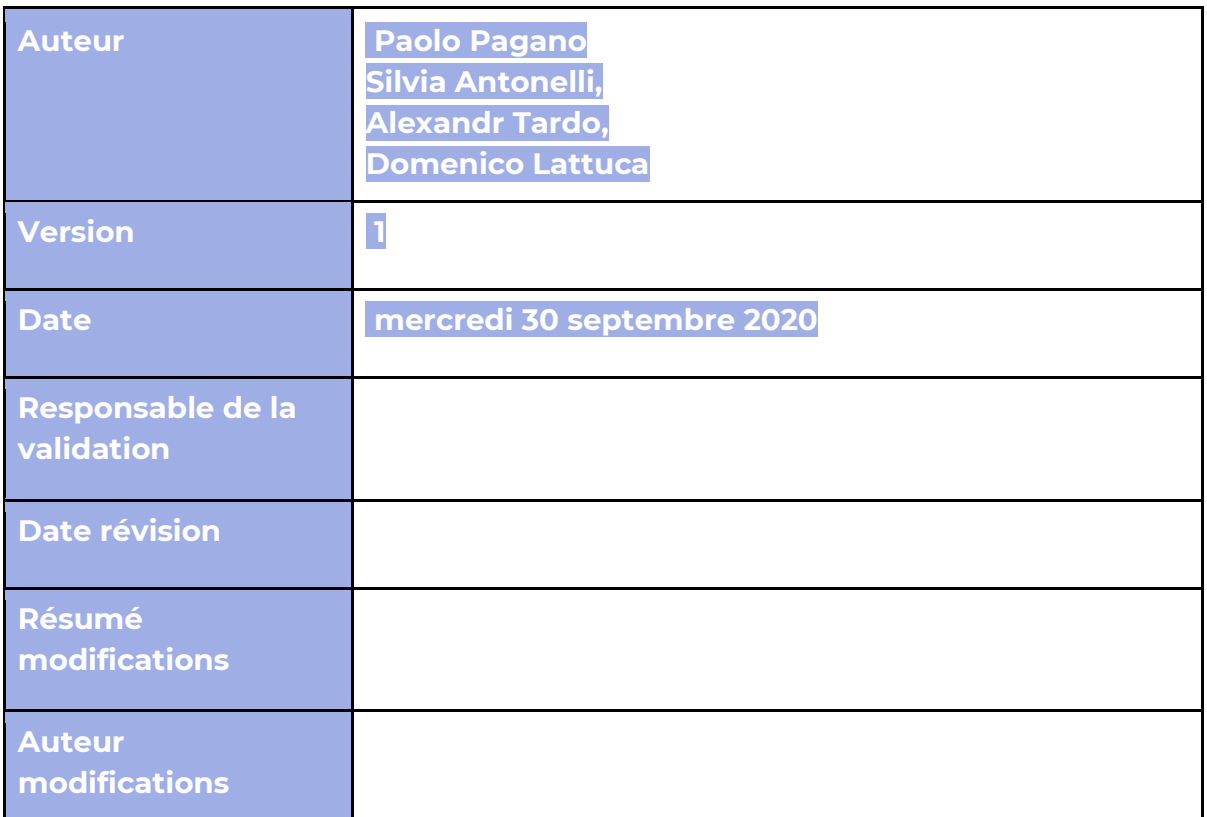

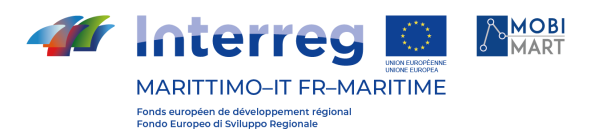

## **Indice/Index**

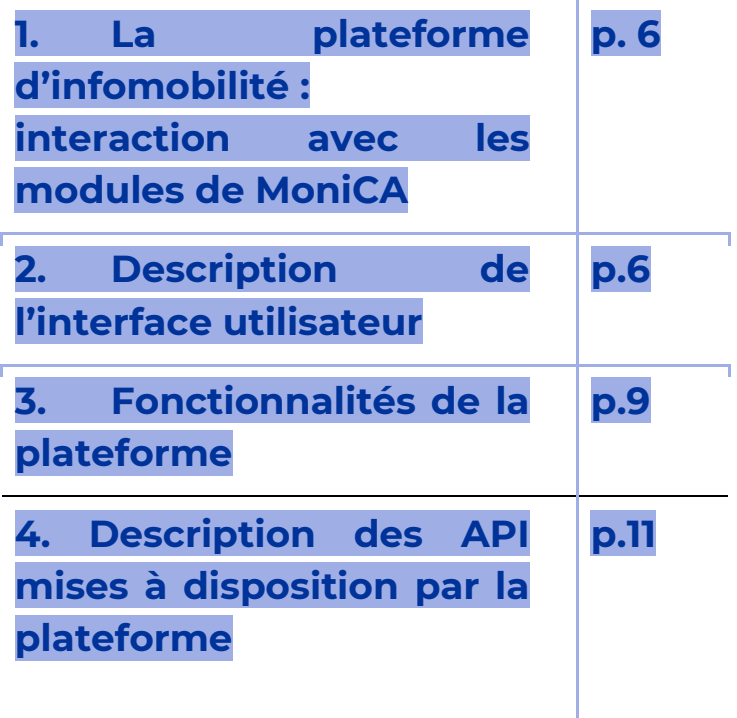

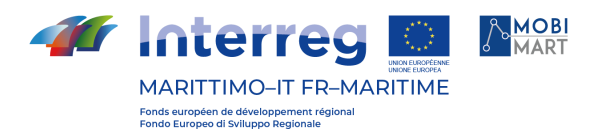

### 1. La plateforme d'infomobilité : interaction avec les modules de **MoniCA**

La plateforme d'infomobilité prévue dans le cadre du projet MOBIMART offre un service d'infomobilité à l'utilisateur-passager qui, en interrogeant la plateforme MOBIMART (côté front-end), a à disposition un plan de voyage intégré et actualisé en temps réel. En effet, les données GTFS fournies par l'interface proviennent du registre des ressources de MONICA<sup>1</sup>, lui-même alimenté par les gestionnaires des différents services de transport et d'infomobilité.

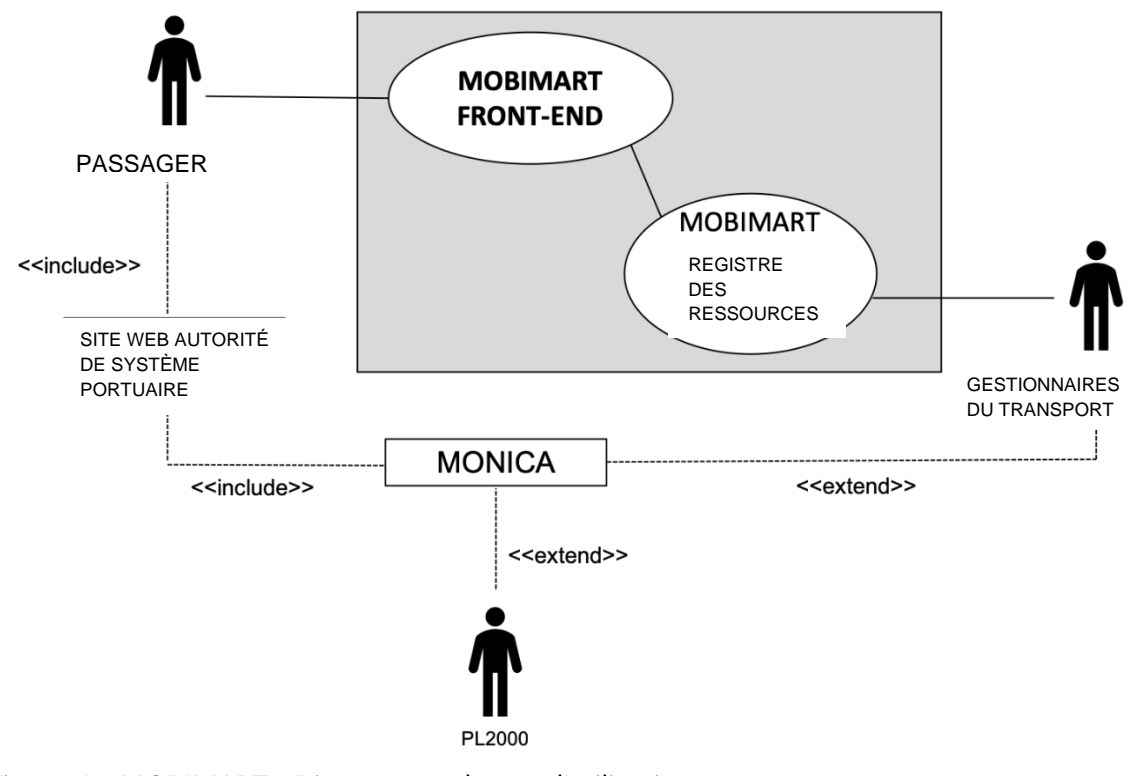

#### Figure 1 - MOBIMART - Diagramme de cas d'utilisation

#### 2. Description de l'interface utilisateur

L'interface de la plateforme d'infomobilité offre à l'utilisateur la possibilité de consulter un tableau horaire où il pourra trouver les informations concernant son voyage.

<sup>1</sup> Adresse web : https://www.monicapmslivorno.eu

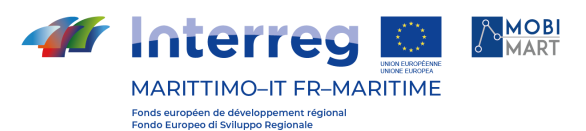

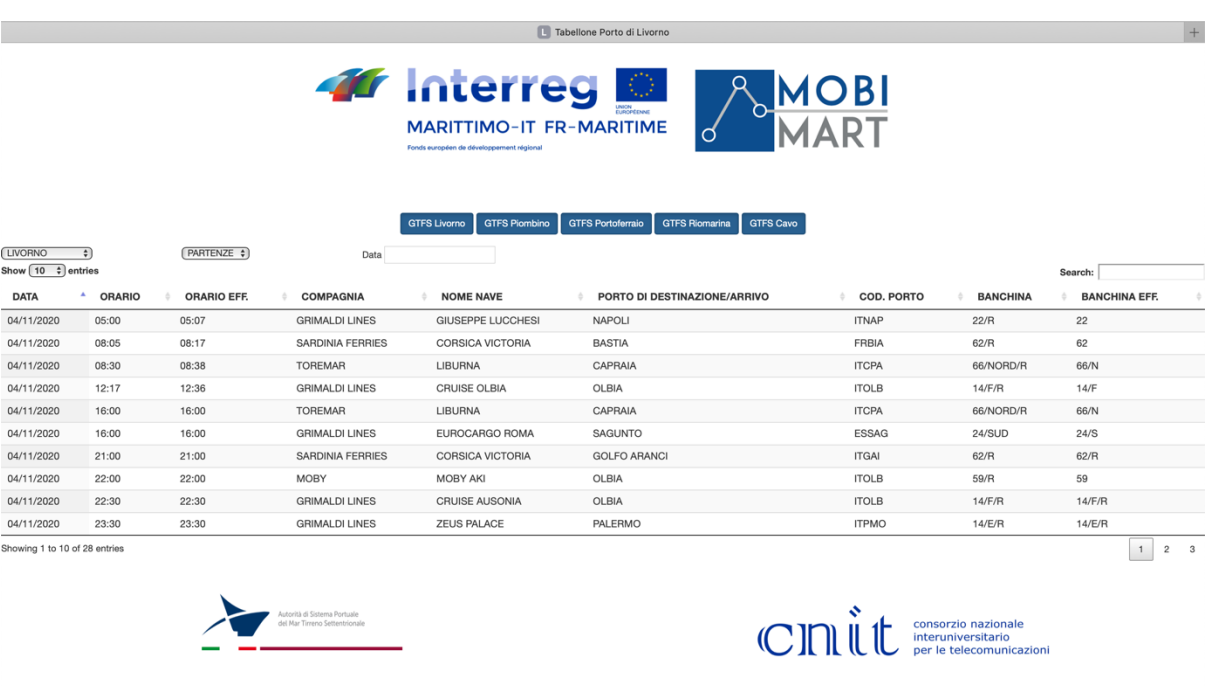

#### Figure 2 – Page d'arrivée de la plateforme d'infomobilité

Les informations prises en considération sont les suivantes :

- Date de départ ;
- Heure de départ (prévue/réelle) ;
- Compagnie ;
- Nom du bateau ;
- Port de destination ou d'arrivée ;
- Code du port de destination ou d'arrivée ;
- Quai où le bateau est accosté (prévu/réel).

L'utilisateur a la possibilité d'effectuer une recherche par date et heure de départ, par compagnie, par port de destination, par code de port de destination et par quai.

Il est également possible d'organiser les résultats visualisés en cliquant sur les flèches présentes en haut de chaque colonne.

Enfin, l'utilisateur a la possibilité de télécharger le fichier GTFS contenant les informations de voyage afin de l'utiliser, par exemple, pour visualiser le trajet sur Google Maps2.

Un fichier GTSF (General Transit Feed Specification) est un recueil de fichiers CSV (Comma Separated Values) contenu dans un dossier zip. Les tableaux CSV décrivent l'ensemble des

<sup>2</sup> Cette fonctionnalité est actuellement en cours de perfectionnement

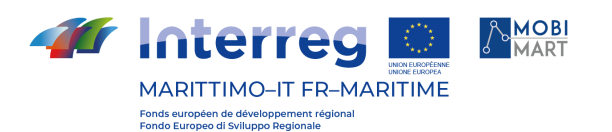

opérations sur les tableaux horaires du système de transport. Ainsi, chaque tableau est représenté par un fichier texte dont le nom suit celui du tableau qu'il représente.

Lorsque l'utilisateur clique sur le bouton « Télécharger », le système écrase la version précédente du fichier.

Le tableau horaire est accessible à l'adresse suivante :

<https://mobimarttimetable.labtlclivorno.it/>

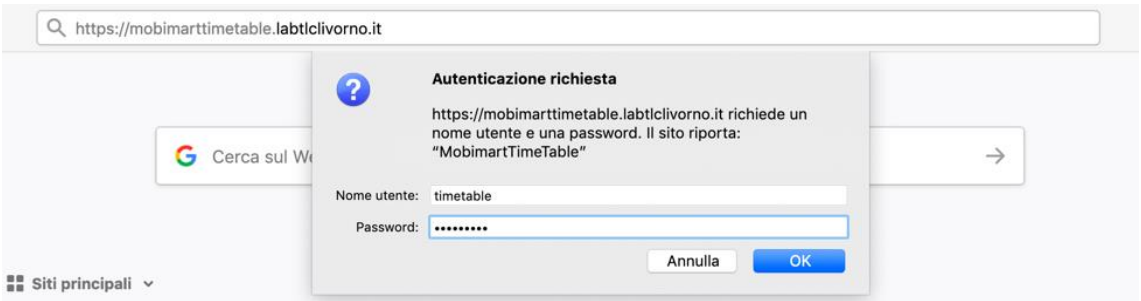

Figure 3 - Authentification de la demande d'accès au site de la plateforme MOBIMART

L'intégration d'une procédure d'authentification pour accéder à la plateforme vise à limiter l'accès, pour le moment, à un nombre limité d'utilisateurs autorisés.

Pour vérifier les informations présentes sur le tableau horaire, il est possible d'utiliser les identifiants suivants :

Nom utilisateur : timetable

Mot de passe : time-2019

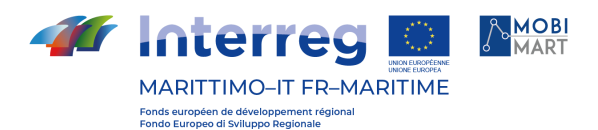

### 3. Fonctionnalités de la plateforme

L'interface web décrite ci-dessus comprend cinq boutons (voir la figure ci-dessous). Chaque bouton correspond à un des ports toscans de Livourne, Piombino, Portoferraio, Riomarina et Cavo et permet de télécharger des fichiers sous le format GTFS.

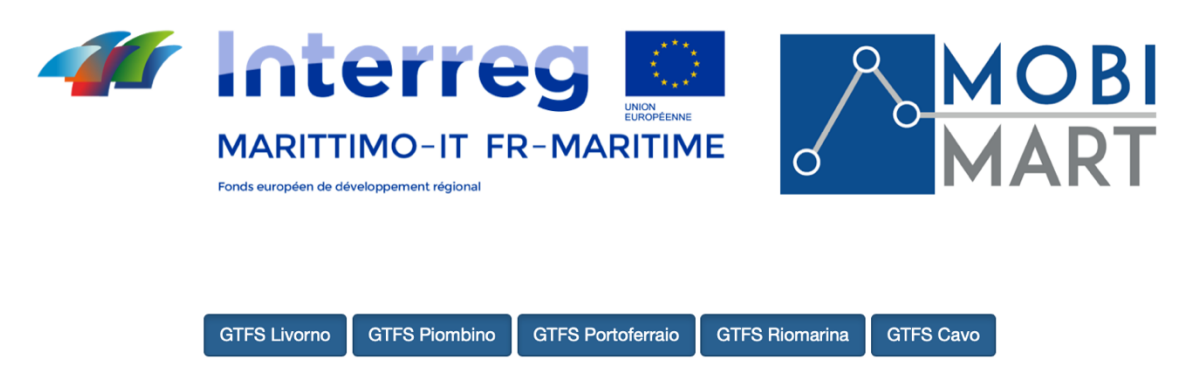

#### Figure 4 – Boutons pour le téléchargement des fichiers GTFS

Afin de disposer d'un fichier GTFS actualisé et prêt à l'emploi, chaque fois que l'utilisateur clique sur le bouton de téléchargement correspondant, le système écrase la version précédente du fichier.

Sous les boutons susmentionnés, il est possible de sélectionner au moyen d'un menu déroulant le port, le type de voyage (arrivée ou départ) et le nombre d'entrées affichées, en se déplaçant éventuellement entre les différentes pages en utilisant les boutons prévus à cet effet présents en bas à droite.

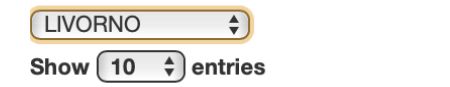

 $(PARTENZE$ 

#### Figure 5 – Menu déroulant pour la sélection

La position centrale, plus importante, est bien évidemment dédiée au tableau horaire afin de visualiser les informations provenant directement de la base de données de MONICA. Concrètement, un script PHP se charge de récupérer les données à afficher sur le tableau horaire ainsi que celles nécessaires pour compléter les fichiers GTFS.

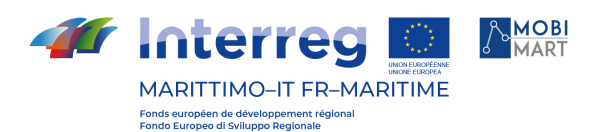

Afin de vérifier le bon fonctionnement des fichiers GTFS, l'outil Transit Feed Validator3 indiqué dans le document « T4.1.1 – Travel Planner Interregionale "Viaggia con noi" » rédigé par la région Ligurie, partenaire du comité de pilotage du projet MOBIMART, a été utilisé.

Le nom du fichier GTFS généré par la plateforme respecte les directives du document « T4.1.1 – Travel Planner Interregionale "Viaggia con noi" », qui suggère la présentation suivante :

[Acronyme Partenaire]-[Entreprise]-[aaaammjj]début validité-[aaaammjj]fin validité.[zip|gtfs]

Voici ci-après le nom du fichier que l'utilisateur téléchargera depuis le site de la plateforme d'infomobilité MOBIMART en cliquant sur le bouton, dans le respect des lignes directrices rappelées ci-dessus.

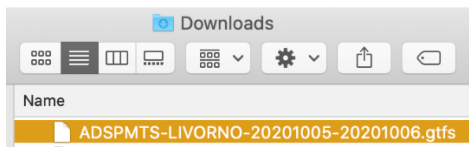

Figure 6 - Dénomination du fichier GTFS

Une zone de recherche se trouve en haut à droite et permet à l'utilisateur de saisir, par exemple, le numéro de quai qu'il cherche, ou le nom de la compagnie.

Chaque colonne peut être organisée en ordre croissant ou décroissant en cliquant sur la flèche prévue à cet effet. Enfin, le nombre d'enregistrements contenus dans le tableau est situé en bas à gauche : ce nombre peut varier selon le jour où l'utilisateur se connecte au site qui héberge la plateforme d'infomobilité.

<sup>&</sup>lt;sup>3</sup> Adresse web :<https://github.com/google/transitfeed/wiki/FeedValidator>

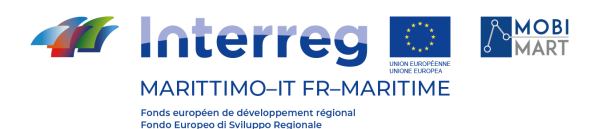

### 4. Description des API mises à disposition par la plateforme

La plateforme d'infomobilité créée dans le cadre du projet Interreg MOBIMART offre également la possibilité de profiter d'API spécifiques de type REST pour visualiser les arrivées et les départs depuis et vers un port donné et visualiser le contenu des fichiers GTFS.

Le processus de mise en œuvre d'une API consiste à créer une série de points de terminaison (simples URL) auxquels correspondent des opérations données, effectuées en fonction des demandes provenant d'un programme externe, permettant ainsi de répondre aux demandes faites par un développeur.

S'agissant de la plateforme MOBIMART, il a été choisi d'écrire les API en utilisant le format YAML comme référence. Les points de terminaison réalisés et mis à disposition de l'utilisateur souhaitant utiliser les API prévues par le projet sont les suivants :

Point de terminaison /départs/{port} : quand interrogé, il fournit comme résultat la liste des bateaux au départ d'un port, passée en paramètre, à partir d'une date saisie par l'utilisateur (ou de la date de la recherche si aucune date n'est fournie) jusqu'au dernier jour présent dans le prévisionnel ;

Point de terminaison /gtfs/{port} : quand interrogé, il fournit comme résultat le fichier GTFS (codifié en JSON) concernant les bateaux au départ d'un port et arrivant dans un autre part, chacun passé en paramètre, sur la période précisée par l'utilisateur (ou à partir de la date de la recherche jusqu'au dernier jour présent dans le prévisionnel si aucune période n'est précisée) ;

Les modalités d'utilisation pour l'utilisateur final des API susmentionnées sont précisées ciaprès, à travers des exemples de fonctionnement pratiques.

Point de terminaison /départs/{port}

Chaîne d'exemple :

[https://mobimarttimetable.labtlclivorno.it/api/departures.php?port=LIVORNO&arrival\\_port=](https://mobimarttimetable.labtlclivorno.it/api/departures.php?port=LIVORNO&arrival_port=OLBIA&starting_departure_date=2020-05-01&limit=5) [OLBIA&starting\\_departure\\_date=2020-05-01&limit=5](https://mobimarttimetable.labtlclivorno.it/api/departures.php?port=LIVORNO&arrival_port=OLBIA&starting_departure_date=2020-05-01&limit=5)

Le symbole « & » sépare les paramètres saisis en input.

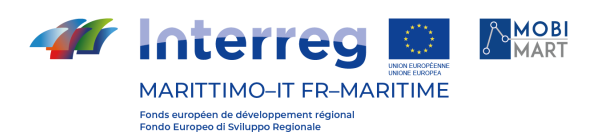

Le première paramètre est obligatoire et précise le port de départ. Dans ce cas, le port concerné est celui de Livourne, mais le point de terminaison peut également traiter les demandes relatives aux ports de Piombino, Portoferraio, Rio Marina et Cavo.

Le deuxième paramètre n'est pas obligatoire et permet de préciser le port d'arrivée (ici, le port d'Olbia).

Le troisième paramètre, non obligatoire, précise la date à partir de laquelle l'utilisateur souhaite lancer la recherche des bateaux au départ d'un port donné. Le format accepté est AAAA-MM-JJ (dans ce cas le 2020-05-01).

Enfin le quatrième paramètre, non obligatoire, permet à l'utilisateur de limiter le nombre de résultats affichés (ici, 5).

Résultat de l'interrogation :

- 
- $\label{thm:main} \begin{array}{l} \text{ {``date''}: "2020-05-01", "time": "11:09", "company": "GRIMALDI} \\ \text{LINES", "arrival port_tode": "TTOLB", "arrival_guayside": "14 \texttt{\\ \textit{F} \texttt{\\ \textit{F}}, \texttt{\\ \textit{F}}, \texttt{\\ \textit{F}}, \texttt{\\ \textit{F}}, \texttt{\\ \textit{F}}, \texttt{\\ \textit{F}}, \texttt{\\ \textit{F}}, \texttt{\\ \textit{F}}, \texttt{\\ \textit{F}}, \texttt{\\ \textit{F}}, \texttt{\\ \textit{F}}, \texttt{\\ \$
- 
- 
- 

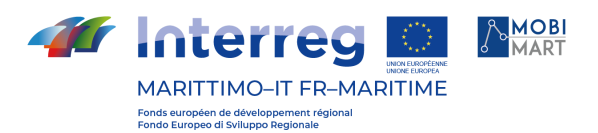

Point de terminaison /gtfs/{port} Chaîne d'exemple :

• https://mobimarttimetable.labtlclivorno.it/api/gtfs.php?port=LIVORNO

Le seul paramètre obligatoire que l'utilisateur doit préciser est celui relatif au port pour lequel il souhaite obtenir le fichier GTFS (ici, le port de Livourne). Résultat de l'interrogation :

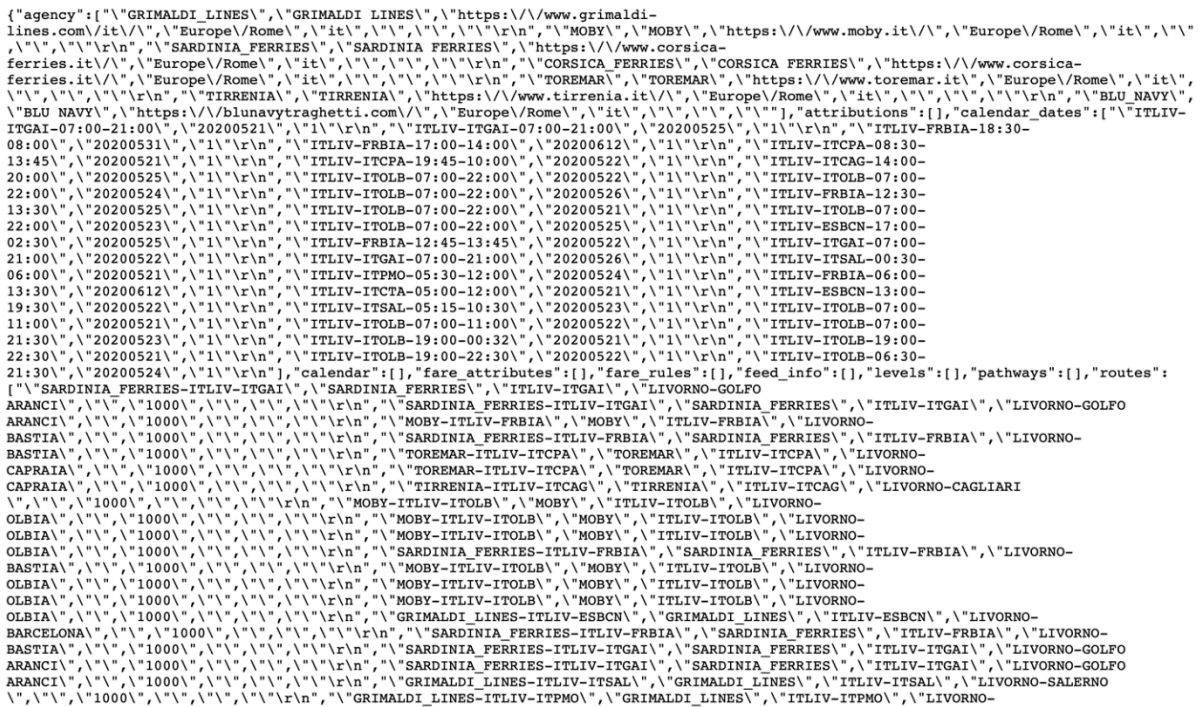